## **WYDARZENIE NA FACEBOOKU**

- 1. Wchodzimy na adre[s https://www.facebook.com/events/](https://www.facebook.com/events/)
- 2. Klikamy przycisk "Utwórz wydarzenie".

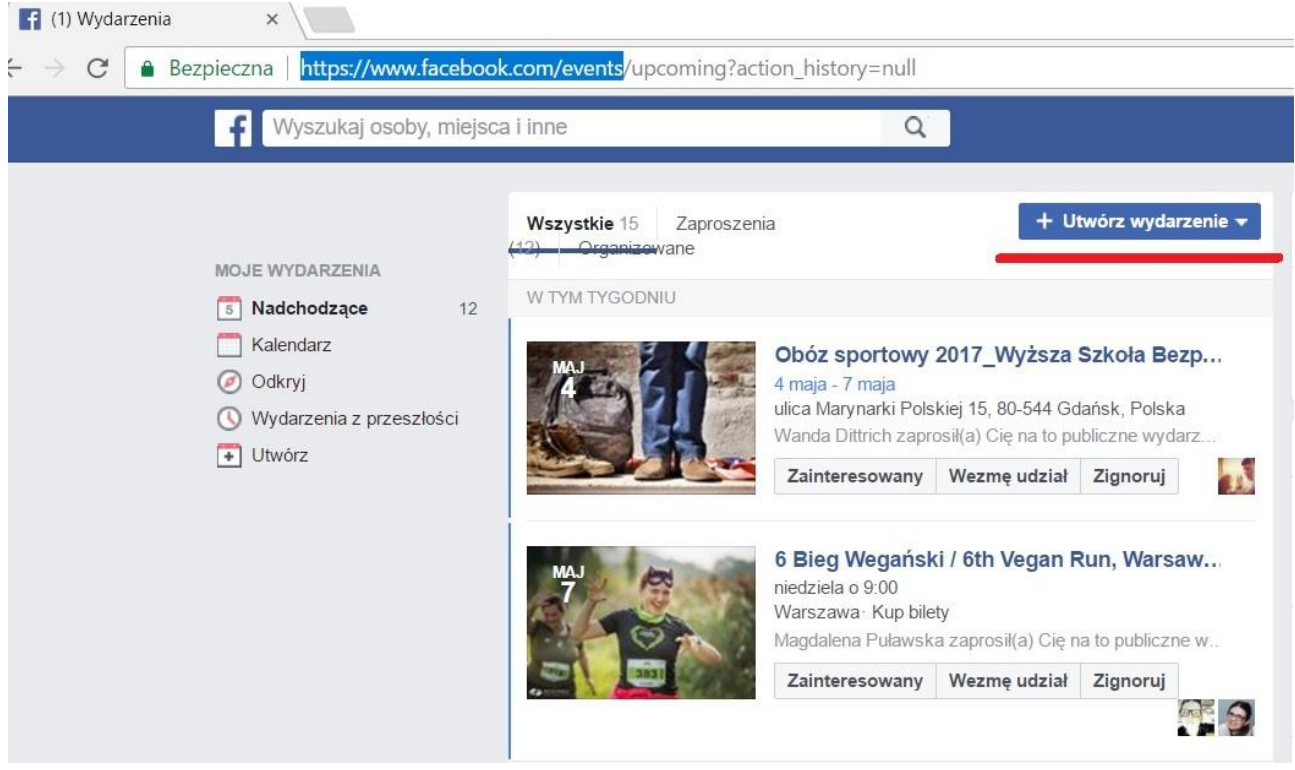

3. Ustawiamy parametry wydarzenia. Jako grafiki warto użyć tych, które przysłaliśmy Państwu wcześniej. Nadajemy Nazwę wydarzenia, która ma namawiać znajomych do oddawania na nas głosów. Data końca wydarzenia, to data końca głosowania. W opisie wydarzenia wyjaśniamy o co chodzi i tłumaczymy w jaki sposób oddać głos.

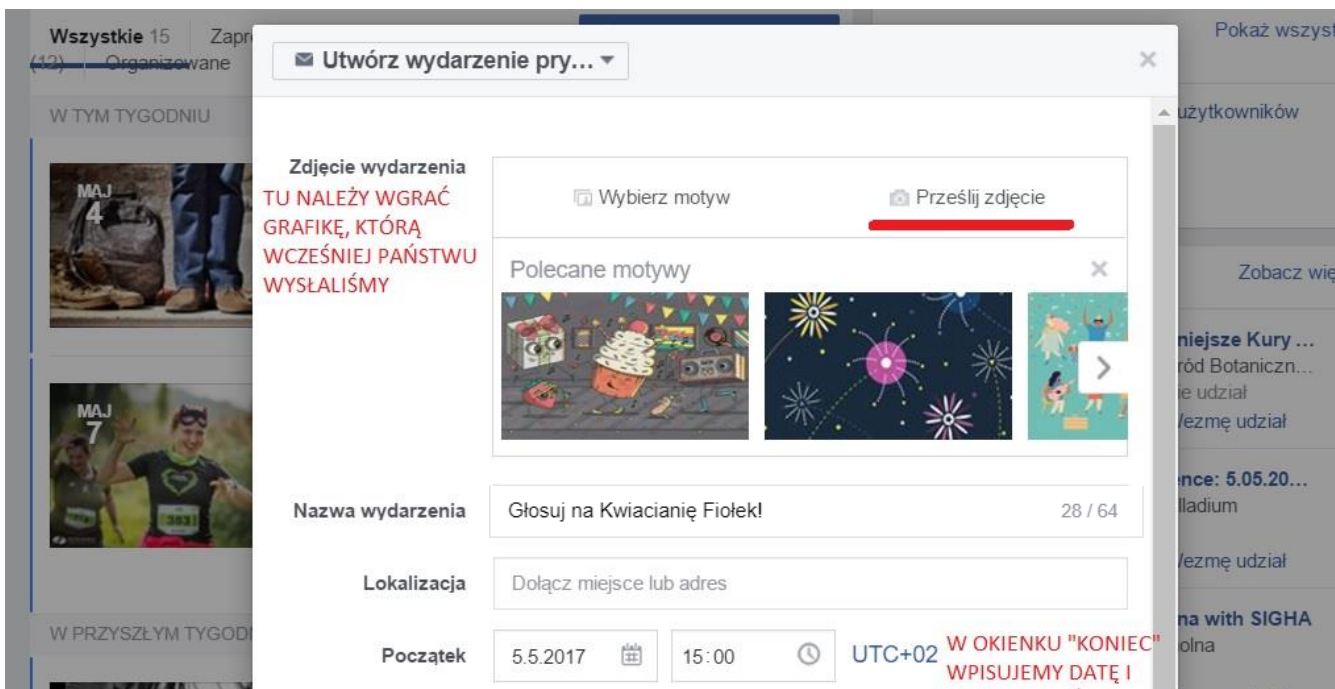

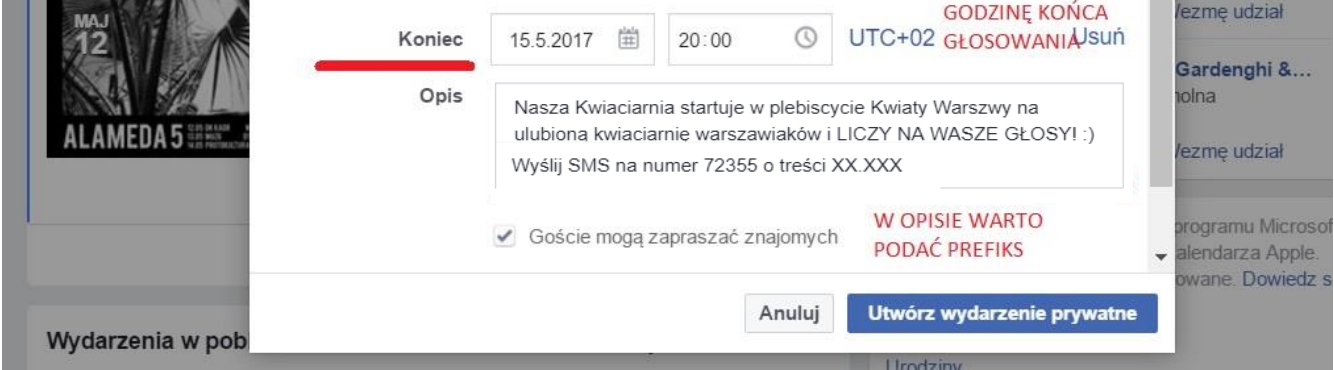

4. Klikamy na utwórz wydarzenie (prywatne lub publiczne). Wydarzenie jest już założone. Ostatnim, bardzo ważnym krokiem jest zaproszenie znajomych, żeby dowiedzieli się o naszym wydarzeniu.

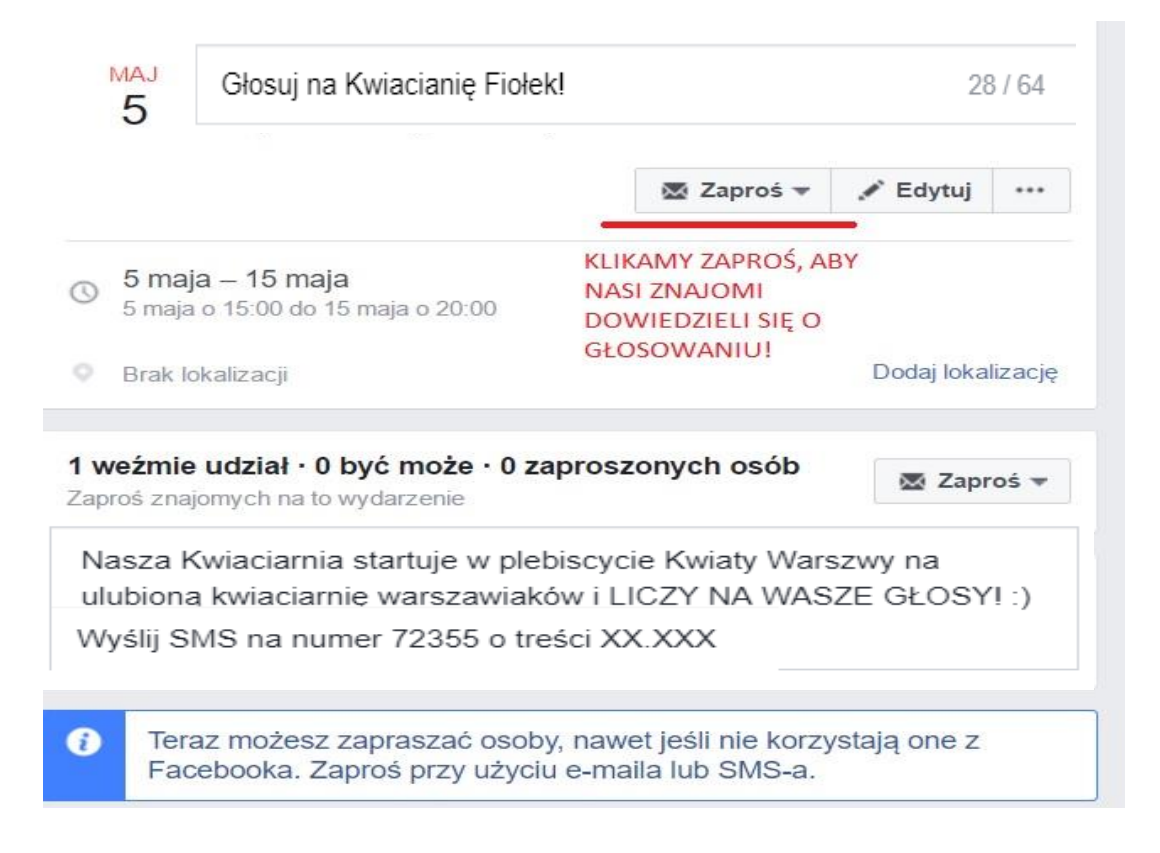